# **Kepler - Bug #4304**

# **Progress monitor is blank when authenticating for KAR upload**

08/11/2009 11:46 AM - ben leinfelder

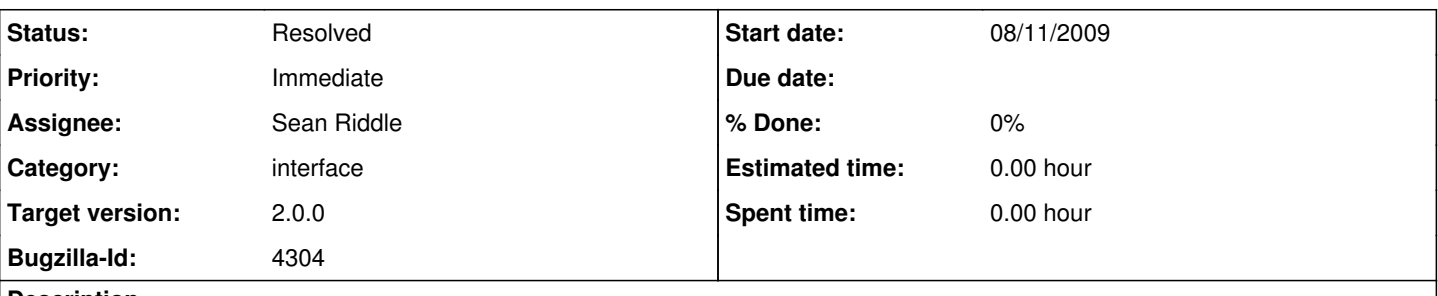

## **Description**

When I do "Save Archive (KAR)" I go through many steps (dialogs popping up everywhere). But after I enter my authentication credentials I get a blank window with "Progress" in the title bar. Usually this shows a barber shop scroll until the authentication service comes back, but in this case it is blank.

It's the same code that is called in other authentication contexts, but this case in particular has the blank screen - the others are fine. Are we too many threads deep during the upload KAR action?

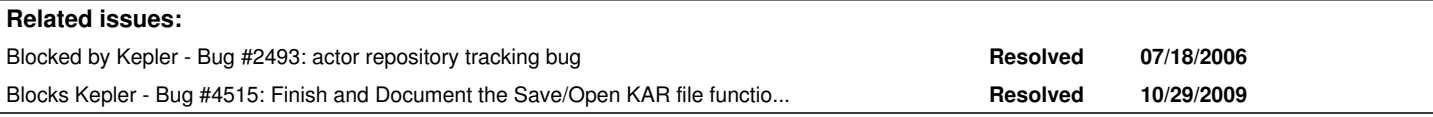

### **History**

## **#1 - 01/13/2010 03:25 PM - Chad Berkley**

this should be fixed with the kar saving functionality that aaron is adding (bug 4515)

### **#2 - 01/25/2010 04:57 PM - Aaron Aaron**

I don't think we will have this progress monitor anymore. The new solution is to use the wait cursor instead which is a very good way to indicate to the user that Kepler is doing something without having to worry about using a SwingWorker to launch a new thread.

setCursor(Cursor.getPredefinedCursor(Cursor.WAIT\_CURSOR)); setCursor(Cursor.getPredefinedCursor(Cursor.DEFAULT\_CURSOR));

making sure that these are in the actionPerformed method (it doesn't work otherwise)

Reassigning this to Sean since he's working on this now.

### **#3 - 01/27/2010 11:28 AM - Sean Riddle**

Progress monitor has been replaced with a change in the mouse cursor to indicate that authentication is occurring.

#### **#4 - 03/27/2013 02:26 PM - Redmine Admin**

Original Bugzilla ID was 4304